檔 號: 保存年限:

### 新北市政府 函

地址:220242新北市板橋區中山路1段161 號5樓 承辦人:劉育榮 電話:(02)29603456 分機5874 傳真: (02)29678534 電子信箱: ah1493@ntpc.gov.tw

### 受文者:社團法人新北市建築師公會

發文日期:中華民國111年7月5日 發文字號:新北府工建字第1111226700號 速別:普通件 密等及解密條件或保密期限: 附件:

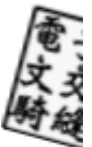

- 主旨:更正本府111年5月20日新北府工建字第1110953573號函法 定空地查詢教學手冊下載位址,請查照。
- 說明:

副本:雷2022/02/05

. . . . . . . . . . . . . . . . . . . . . . . . . . . . . . 裝 . . . . . . . . . . . . . . . . 訂 . . . . . . . . . . . . . . . . 線 . . . . . . . . . . . . . . . . . . . . . . . . . . .

- 一、依據本府111年5月20日新北府工建字第1110953573號函續 辦。
- 二、有關旨揭號函說明二(略以):「另查詢教學說明請上新北 市政府雲端櫃檯申請e服務,輸入法定空地後點選查詢/點 選法定空地查核之書表下載(網址:https://service. ntpc.gov.tw/eservice)…。」,應更正為:「另查詢教學 說明請上新北市政府工務局網站主題專區 /法令專區/建築 執照管理類/作業表單內點選法定空地查詢教學手冊,或輸 入下載網址:https://reurl.cc/ZALqQ3(亦可掃描附件QR code)。…」;特此通知更正。
- 正本:新北市政府各一級機關、新北市政府各二級機關、新北市各區公所、社團法人新 北市建築師公會、新北市不動產開發商業同業公會

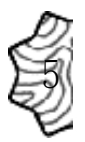

#### 第 1 頁,共 2 頁

本案依分層負責規定授權工務局局長決行

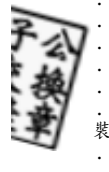

。<br>訂

·<br>線

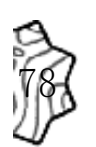

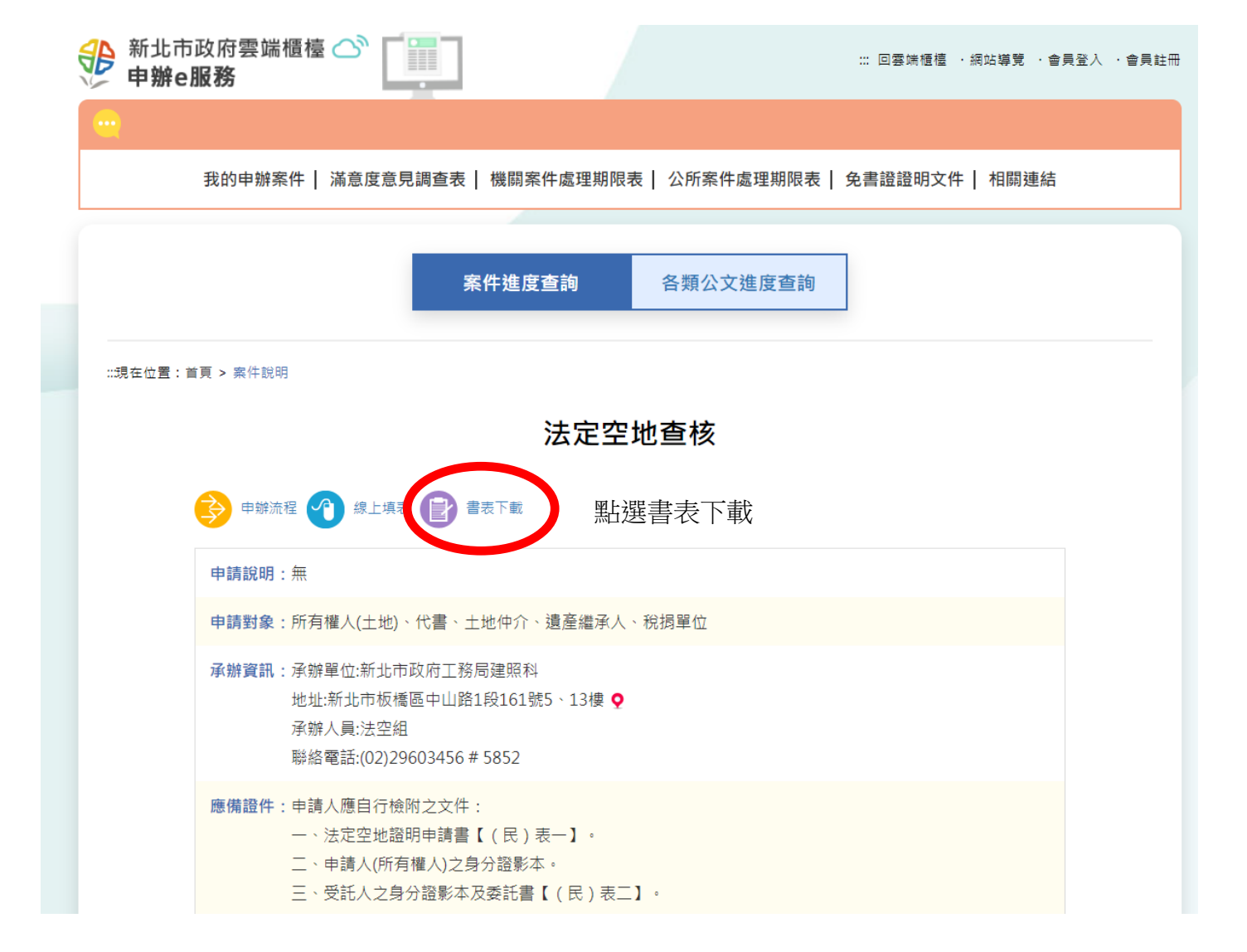

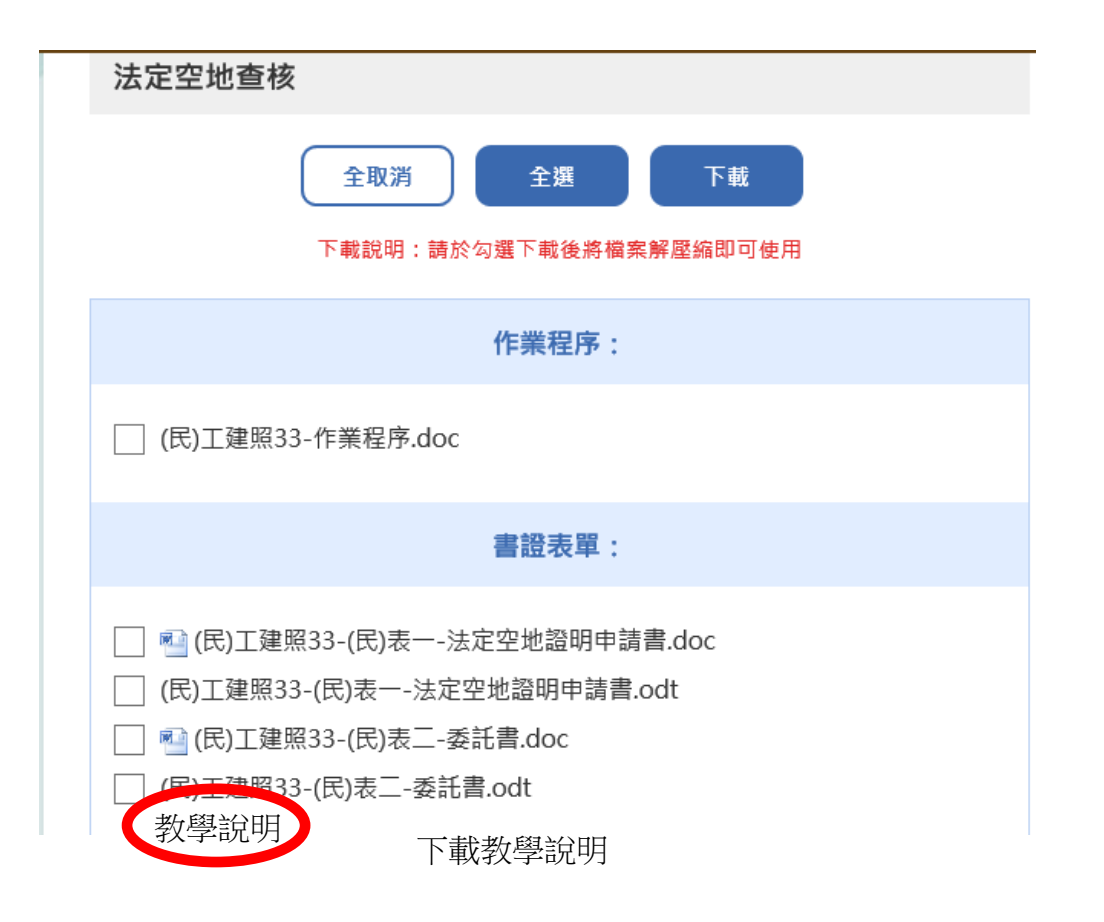

### 地籍套繪查詢

一、輸入網址:[http://building-](http://building-apply.publicwork.ntpc.gov.tw/geoViewer/geoViewAction.do?infopage=1&pas=I30)

[apply.publicwork.ntpc.gov.tw/geoViewer/geoViewAction.do?infopage=1&pas=I30](http://building-apply.publicwork.ntpc.gov.tw/geoViewer/geoViewAction.do?infopage=1&pas=I30),查詢地籍套繪。

以汐止區八連段 166 地號為例來說明如何使用:

## Q 建築物地籍套繪杳詢

請依照流程操作。若無法協助排除異常,請將您的錯誤畫面與錯誤訊息發送至系統客服信箱

### **A 注意事項**

送出

,<br>新查詢

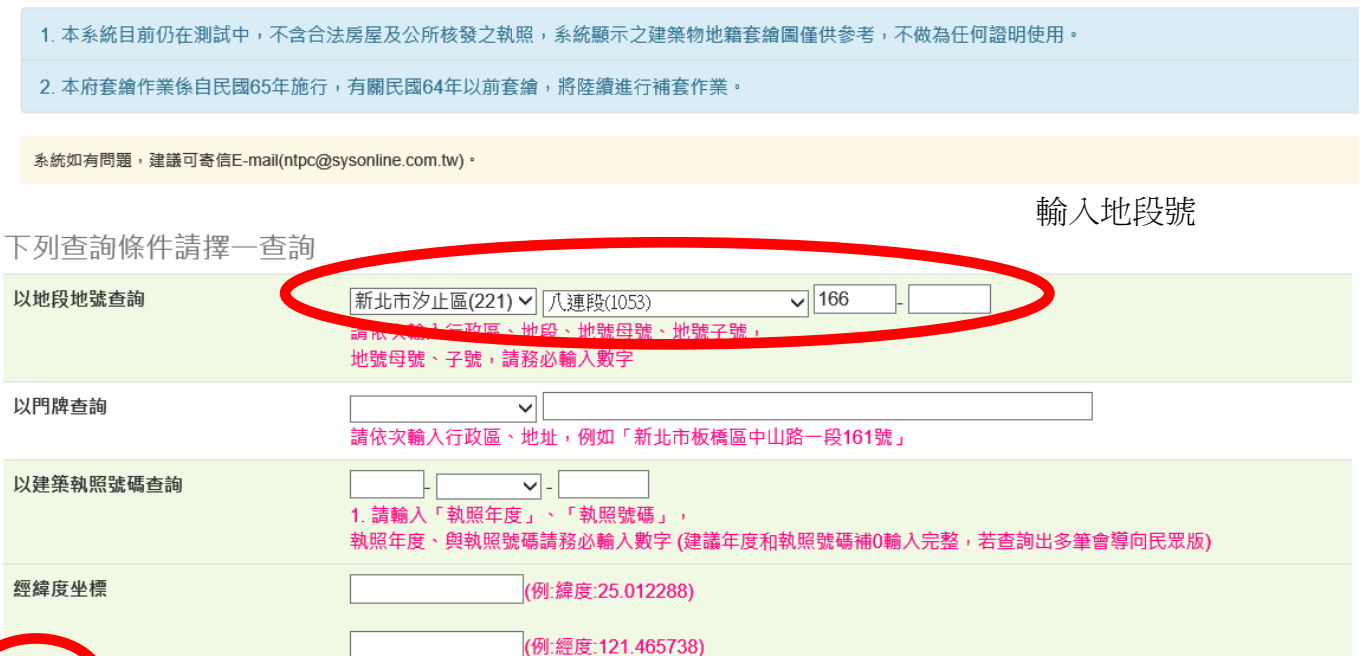

二、查詢結果:圖例為空白,就表示無建築物套繪在此地號(無申請建築執照資料可稽)

#### ■有巷道 □ 公告之現有巷道 □ 廢改道 □ 建築線基地 □ 土地使用分區 新北市汐止區八連段 一般圖層 圖例 一地箱 THE TREE 說明 ■ 増建建築物 現有巷道 ■■ 人行道 指定現有巷道 2222 現有巷道 計入法定空地 シンツ 配合耕地 7777 私腔通路 不計入法定空地 7777 私設通路 計入法定空地 建築物 ■保留地 ■ 退縮地\_不計入法定空地 □ 停車空間 ━️ 退縮地 計入法定空地 自論傳書空間 ククス 時操術 KNN 騎樓地\_計入法定空地 美国停車空間 天井 **////** 法定騎樓 防火間隔 ■ 沿街步道式空地型開放空間 イント 沿街步道式頂蓋型開放空間 法定空地 - 農舍用地範圍 ■ 座場式空地型開始空間  $\overline{\phantom{1}}$ ■■ 廣場式頂蓋型開放空間 古蹟範圍 △ 法定空地分割線 其他  $\sim$ 第二 转角了作物 △/ 塘面线 **XXX** 錄帶 ● 熱昭標示 图 转移 **3 绿建築** XXXX 防空避難室 特殊圖層 **NN 土壤液化(中) NOW TO THE MAIL** 777 土壤液化(低) 2000 飛航管制區  $777$  十堆液化(高) 777 高鐵特定區節題 2000 山坡地範圍 国旗集器禁锢高 7777 777 污水管線管制區 **NW 國道禁限建範圍 //////// 免指示建築線範圍** ハハ 捷運禁限建範囲 ※※※ 河川禁限建範囲 都市計畫範圍 日本日 活動斷層禁限建範圍

### 本網頁顯示資料僅供參考,不得作為任何權利證明文件使用。

按送出

一、輸入網址:[http://building](http://building-apply.publicwork.ntpc.gov.tw/geoViewer/geoViewAction.do?infopage=1&pas=I30)[apply.publicwork.ntpc.gov.tw/geoViewer/geoViewAction.do?infopage=1&pas=I30](http://building-apply.publicwork.ntpc.gov.tw/geoViewer/geoViewAction.do?infopage=1&pas=I30),查詢地籍套繪。

以永和區保平段 893 地號為例來說明如何使用:

# Q 建築物地籍套繪查詢

請依照流程操作。若無法協助排除異常,請將您的錯誤畫面與錯誤訊息發送至系統客服信箱

### **A 注意事項** 1. 本系統目前仍在測試中,不含合法房屋及公所核發之執照,系統顯示之建築物地籍套繪圖僅供参考,不做為任何證明使用。 2. 本府套繪作業係自民國65年施行, 有關民國64年以前套繪, 將陸續進行補套作業。 系統如有問題, 建議可寄信E-mail(ntpc@sysonline.com.tw) · 輸入地段號 下列杳詢條件請擇一杳詢  $\sqrt{893}$ 以地段地號查詢 新北市永和區(234) V 保平段(1849) 地體母體 抽题. 地號母號、子號,請務必輸入數字 以門牌查詢  $\overline{\mathsf{v}}$ 請依次輸入行政區、地址,例如「新北市板橋區中山路一段161號」 以建築執照號碼查詢  $\overline{\mathsf{v}}$  -1. 請輸入「執照年度」、「執照號碼」, 執照年度、與執照號碼請務必輸入數字 (建議年度和執照號碼補0輸入完整,若查詢出多筆會導向民眾版) 經緯度坐標 (例:緯度:25.012288) (例:經度:121.465738) 送出 新查詢 按送出

二、杳詢結果:圖例為紅色=>建築物;圖例為綠色=>法定空地;圖例上之數字為建照號碼

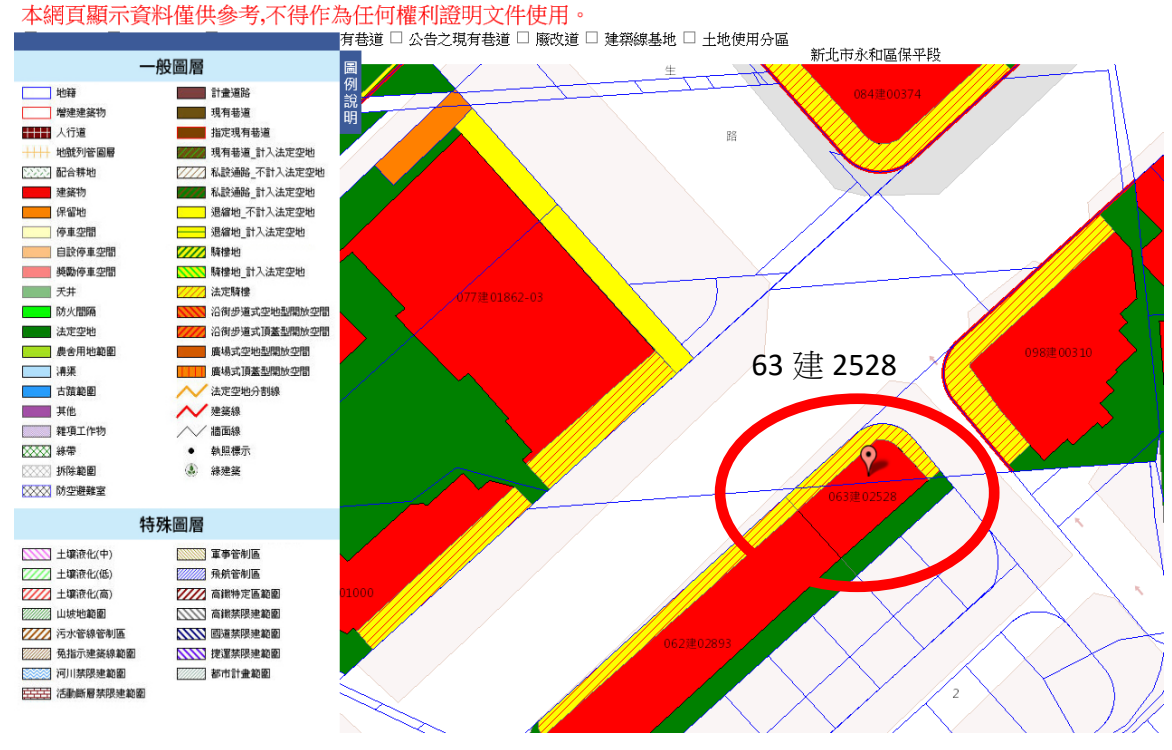

一、輸入網址:[http://building-](http://building-apply.publicwork.ntpc.gov.tw/geoViewer/geoViewAction.do?infopage=1&pas=I30)

[apply.publicwork.ntpc.gov.tw/geoViewer/geoViewAction.do?infopage=1&pas=I30](http://building-apply.publicwork.ntpc.gov.tw/geoViewer/geoViewAction.do?infopage=1&pas=I30),查詢地籍套繪。

以汐止區金龍段 304 地號為例來說明如何使用:

# Q 建築物地籍套繪查詢

請依照流程操作。若無法協助排除異常,請將您的錯誤畫面與錯誤訊息發送至系統客服信箱

#### **A 注意事項**

- 1. 本系統目前仍在測試中,不含合法房屋及公所核發之執照,系統顯示之建築物地籍套繪圖僅供參考,不做為任何證明使用。
- 2. 本府套繪作業係自民國65年施行, 有關民國64年以前套繪, 將陸續進行補套作業。

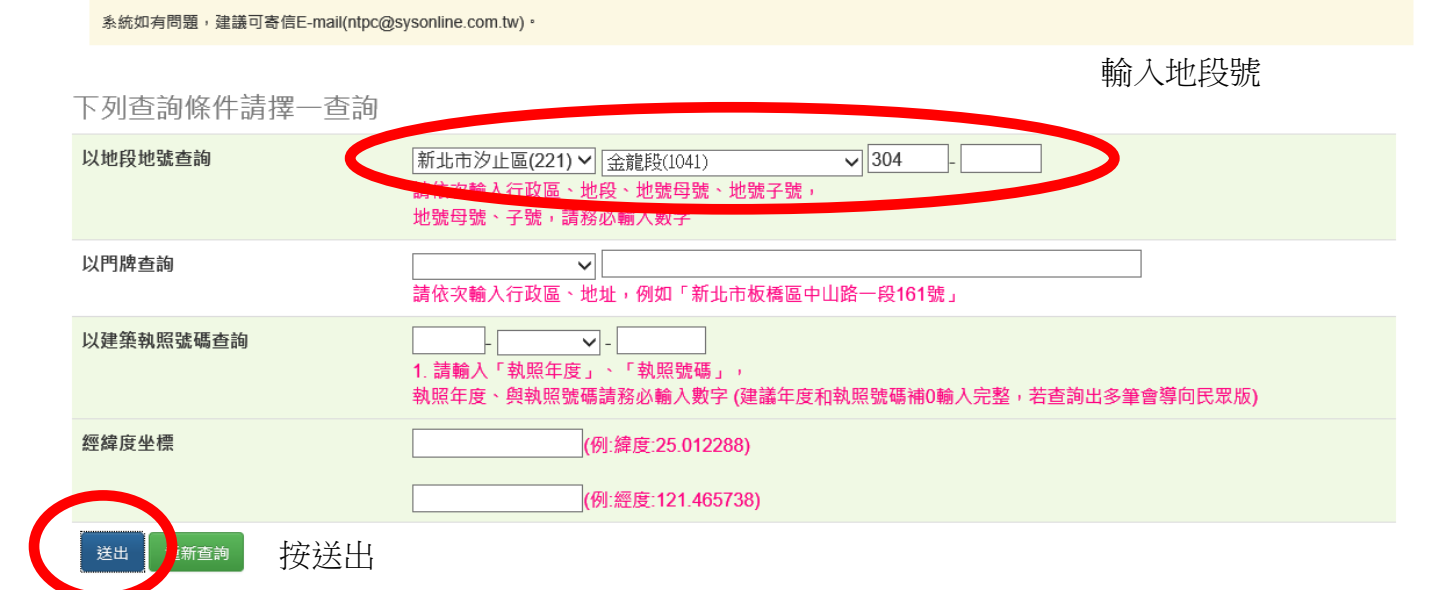

:、查詢結果:圖例為橘色=>保留地;(○建字第○號建造執照)卷內圖說所載為保留地,非屬建築 基地範圍。

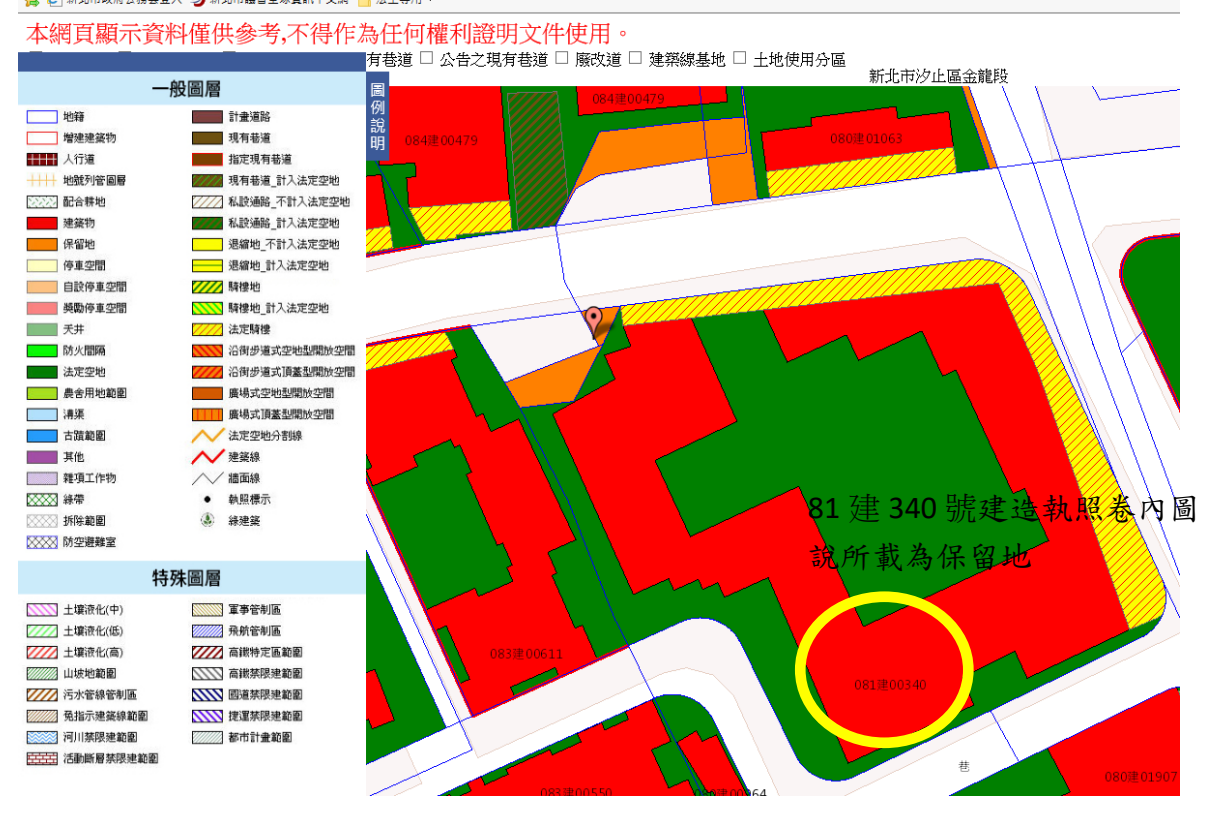

<u>「高</u> は | 新邓巾以府公務芸豆八 ン| 新邓巾譲曹王球真訊出义網 | 』法王寺用 ▼

一、輸入網址:[http://building-](http://building-apply.publicwork.ntpc.gov.tw/geoViewer/geoViewAction.do?infopage=1&pas=I30)

[apply.publicwork.ntpc.gov.tw/geoViewer/geoViewAction.do?infopage=1&pas=I30](http://building-apply.publicwork.ntpc.gov.tw/geoViewer/geoViewAction.do?infopage=1&pas=I30),查詢地籍套繪。

以中和區興南段 605 地號為例來說明如何使用:

# Q 建築物地籍套繪查詢

請依照流程操作。若無法協助排除異常,請將您的錯誤畫面與錯誤訊息發送至系統客服信箱

### A 注意事項

1. 本系統目前仍在測試中,不含合法房屋及公所核發之執照,系統顯示之建築物地籍套繪圖僅供參考,不做為任何證明使用。

2. 本府套繪作業係自民國65年施行, 有關民國64年以前套繪, 將陸續進行補套作業。

系統如有問題,建議可寄信E-mail(ntpc@sysonline.com.tw)。

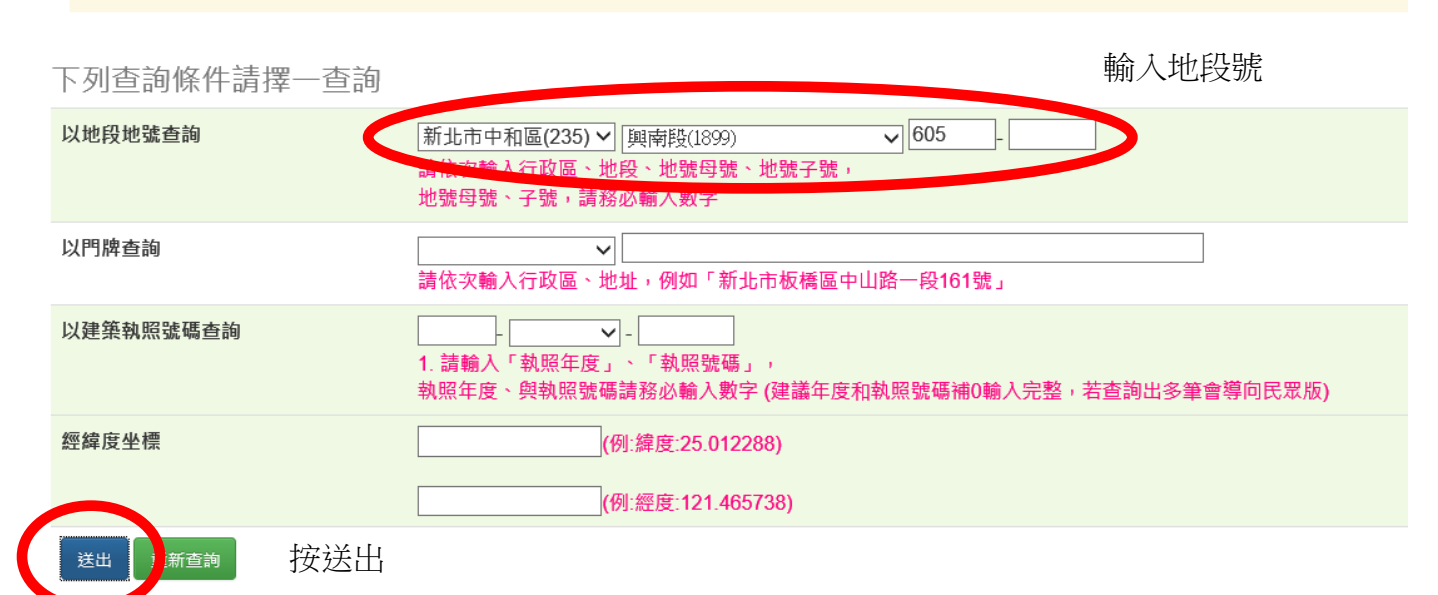

二、查詢結果:該地圖例為白色,且鄰接紅色粗線,紅色粗線為圖例之建築線;查詢結果為計書道 路或既成巷路。

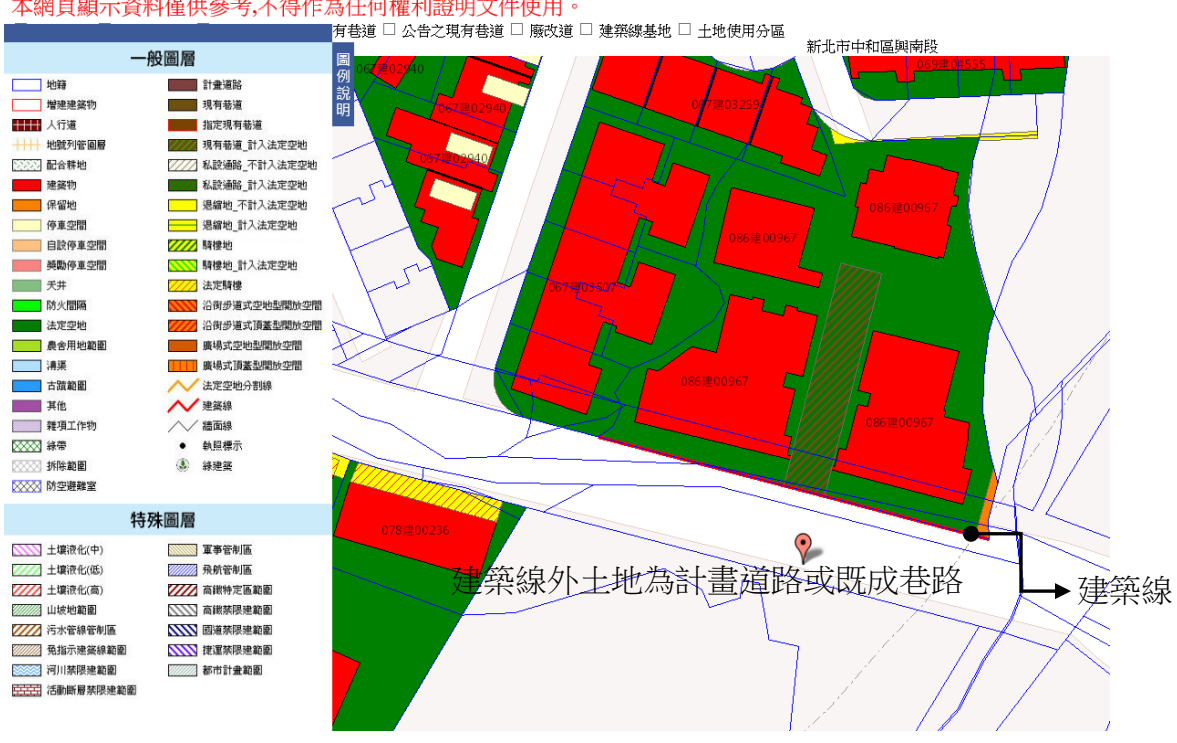

# 本網頁顯示資料僅供參考、不得作為任何權利證明文件使用。

一、輸入網址: [https://building-management.publicwork.ntpc.gov.tw/bm\\_query.jsp?rt=3](https://building-management.publicwork.ntpc.gov.tw/bm_query.jsp?rt=3)

以永和區保平段 893 地號為例來說明如何使用:

二、查新舊地號:因建築執照都為舊地號,故先查新舊地號查詢。

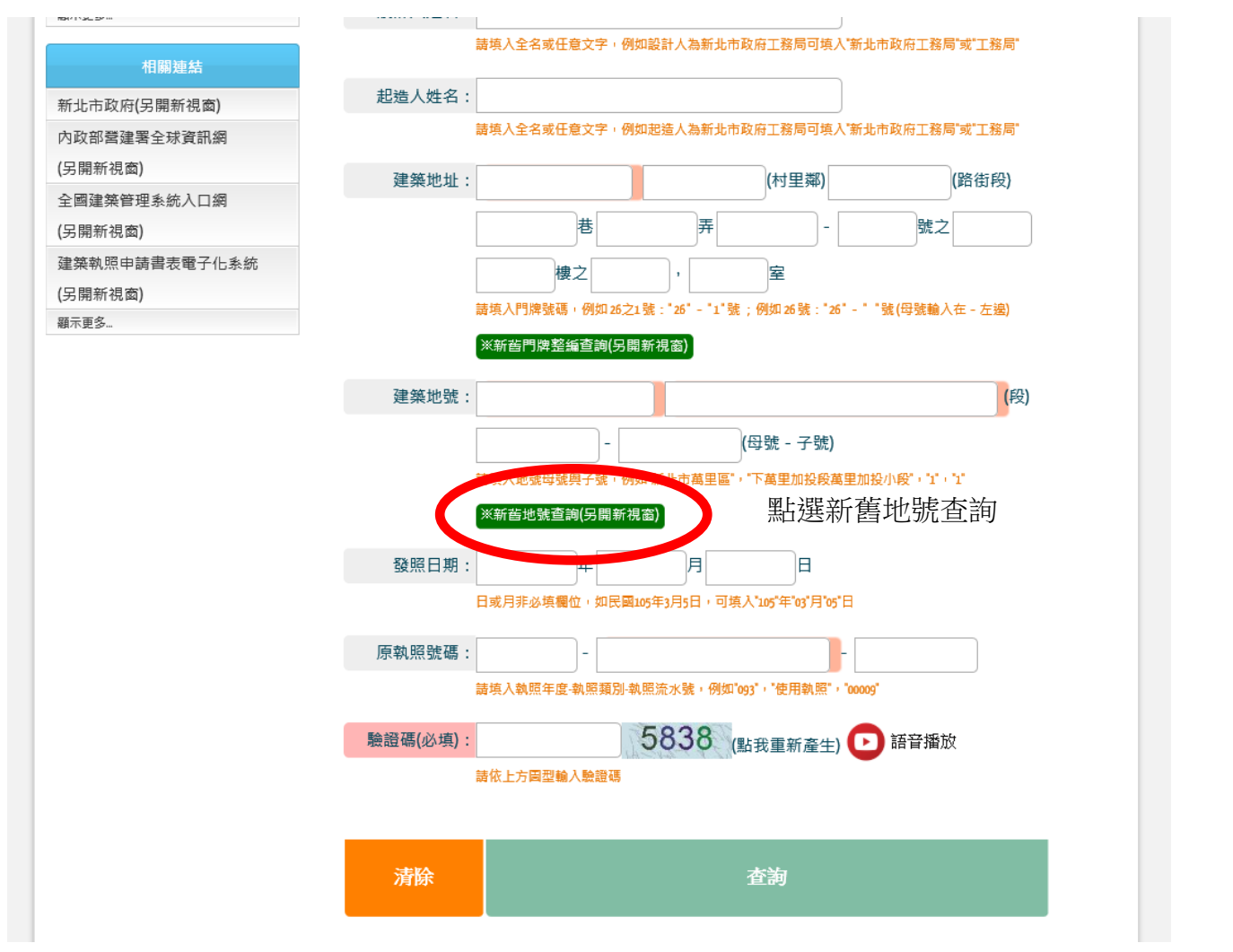

三、輸入新地號:得知舊地號為龜崙蘭溪洲段下溪洲小段 250-5 地號

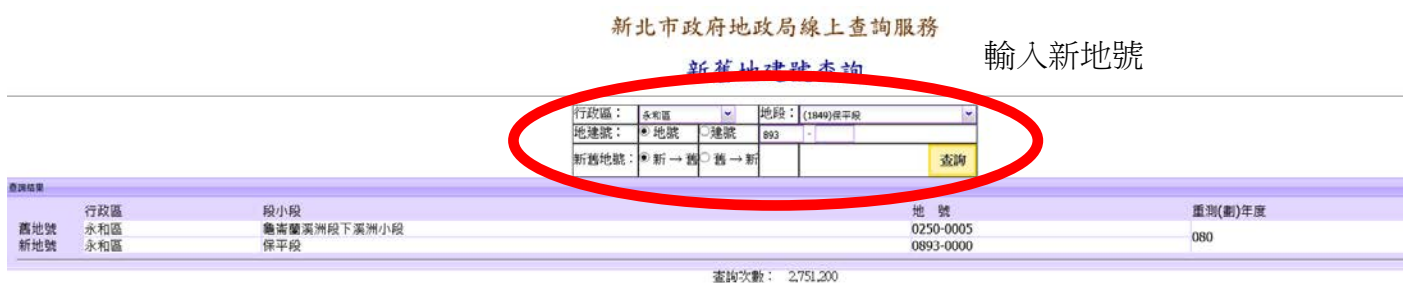

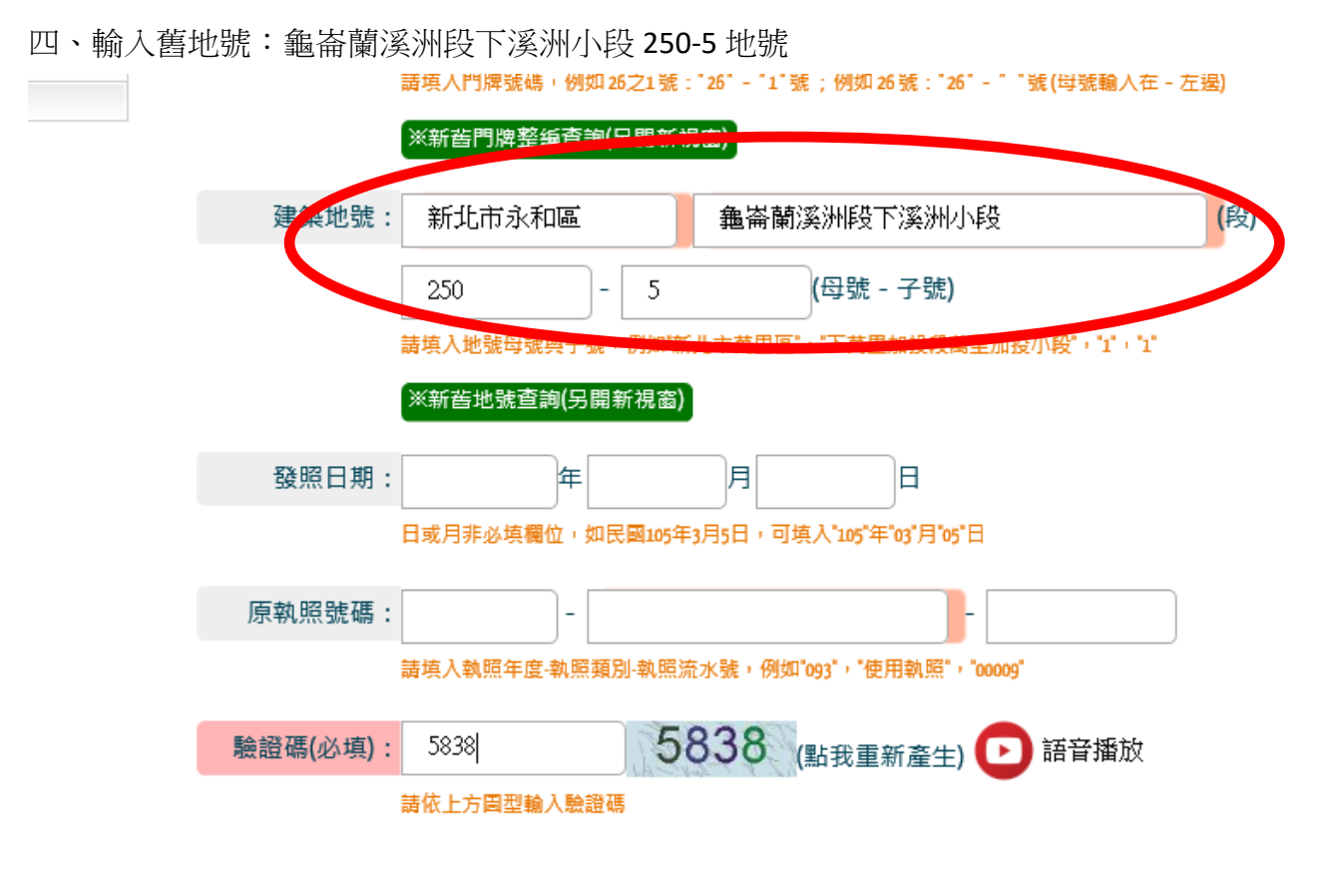

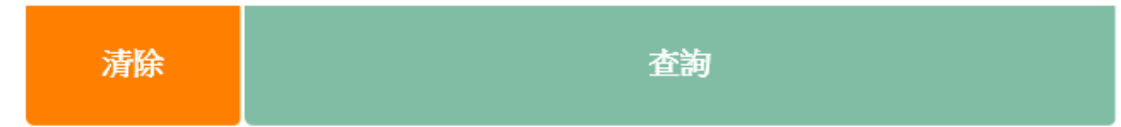

### 五、查詢結果:63 建字第 2528 號建築執照之建築基地

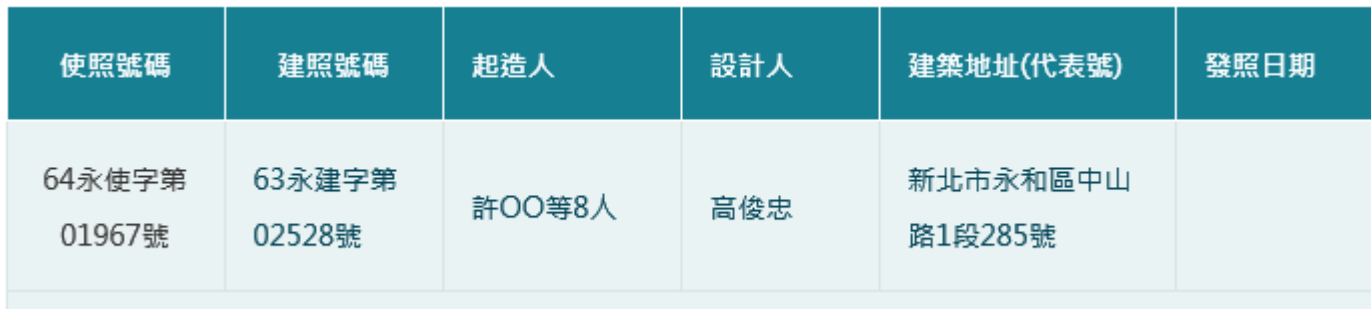